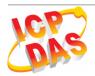

# GT-541

## Quick Start Guide

#### Dec. 2011 Version 1.0

#### Package checklist

The package includes the following items:

- One GT-541 hardware module
- One GSM Antenna
- One RS-232 cable (CA-0910)
- One Quick Start Guide
- One software utility CD
- One screw driver

#### Note:

If any of these items are missed or damaged, contact the local distributors for more information. Save the shipping materials and cartons in case you want to ship in the future.

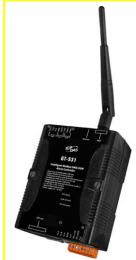

### Appearance and pin assignments

| Pow          | ver Inpu <sup>s</sup> | t          |
|--------------|-----------------------|------------|
| Terminal     |                       | Pin        |
| No.          |                       | Assignment |
|              | 01                    | N/A        |
| N/A          | 02                    | N/A        |
|              | 03                    | N/A        |
| GND          | 04                    | GND        |
| Initial      | 05                    | Init       |
| Power Input: | 06                    | DC.+VS     |
| 10 ~ 30 VDC  | 07                    | DC.GND     |
| Frame Ground | 08                    | F.G        |

|              | COM | Port       |
|--------------|-----|------------|
| Terminal     |     | Pin        |
| No.          |     | Assignment |
| COM2         | 01  | DATA-      |
| RS-485       | 02  | DATA+      |
| 0014         | 03  | TxD1       |
| COM1         | 04  | RxD1       |
| RS-232       | 05  | GND        |
| N/A          | 06  | N/A        |
| Utility Port | 07  | TxD        |
| RS-232       | 08  | RxD        |

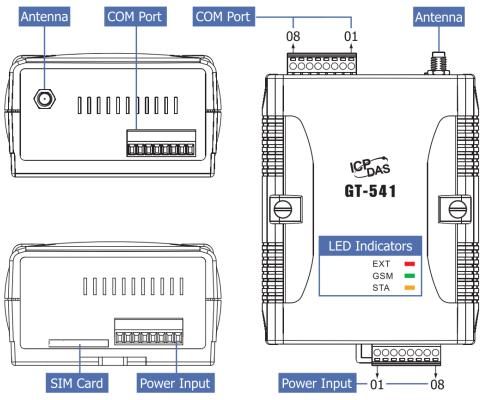

#### **LED** indicators

| LED          | Description         |                                     |                    |
|--------------|---------------------|-------------------------------------|--------------------|
| EVT(rod)     | On                  | The external Power is active        |                    |
| EXT(red)     | Off                 | The external Power is not active    |                    |
| GSM(green)   | Blinking<br>(3 sec) | Modem normal                        |                    |
|              | Off                 | Modem fail (or Blinking(not 3 sec)) | )                  |
|              | Normal              | GSM Fail                            | PIN code is wrong  |
| STA (orange) | Blinking<br>(1 sec) | Always on or off                    | Blinking per 50 ms |

### Installation

If users want to start GT-541 normally, it needs to follow these steps to install the GT-541 below:

- 1. Install the antenna
- 2. Plug in the normal SIM card (Before apply the SIM card, confirm its GPRS function is OK by mobile phone.)
- 3. Install the micro SD(Option, for the voice alarm files)
- 4. Pin06 and Pin07 of the power input connect to the DC.+VS and DC.GND of the power supply. (+10  $V_{DC} \sim +30 V_{DC}$ )

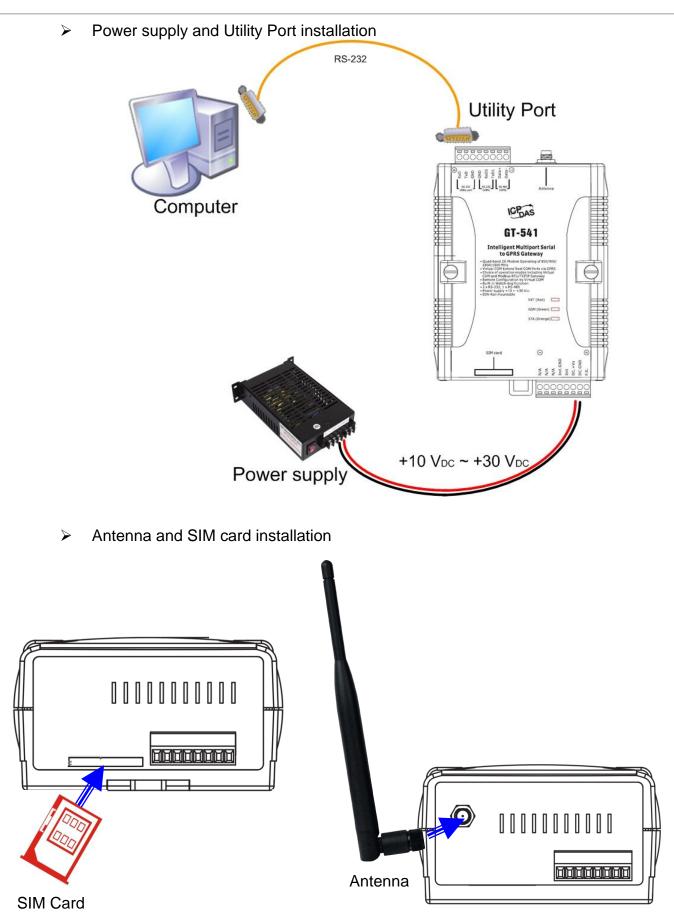

### • GT-541 Utility

It needs the runtime environment with .NET Framework 2.0 or above to execute the GT-541 Utility in the PC.

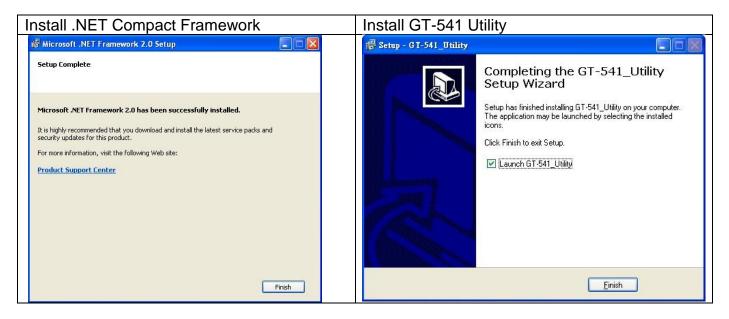

### Operation

For setup your GT-541, you can follow these steps as following.

1. Select the COM port of the host PC and connect to the Utility port of GT-541

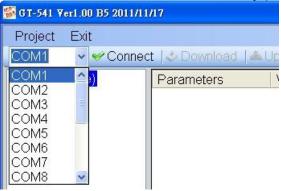

2. Click the "Connect" button to connect to the GT-541. If the connection is failed, check the COM port settings and wiring.

| 🌃 GT-541 Veri.( | 00 B5 2011/11/17 |
|-----------------|------------------|
| Project Ex      | dt               |
| COM1 🗸          | Connect Oownlo   |

3. Click the "Upload" button to upload these parameters form the GT-541.

| 🌃 GT-541 V | eri.0 | 0 B5 2011/11/17                            |
|------------|-------|--------------------------------------------|
| Project    | Exi   | t                                          |
| COM5       | ~     | ✓Disconnect ↓ Download ▲ Upload ● System ↓ |

#### 4. Set Parameters -- System :

# ■ Prject(none) System ■ COM Port

| Parameters         | Value       | Description     |
|--------------------|-------------|-----------------|
| Protocol           | VxComm mode | Read Only       |
| Address            | 1           | Read Only       |
| Remote Server      | 0.0.0.0     | Type remote ser |
| Remote Server Port | 11000       | Type remote ser |
| GPRS user name     | GUEST       | This parameter  |
| GPRS password      | GUEST       | This parameter  |
| GPRS APN           | INTERNET    | This parameter  |
| Virtual IP         | 127.0.11.22 | This parameter  |
| Module Alias       | ICP DAS     | Module's alias, |
| Heartbeat Time     | 10          | Heartbeat Time  |
| Com End Method     | 0           | This parameter  |
| Com End Param.     | 0           | This parameter  |

| Parameters         | Description                                                                                                    |                                  |                                                  |
|--------------------|----------------------------------------------------------------------------------------------------|----------------------------------|--------------------------------------------------|
| Protocol           | GT-541 support proto                                                                                                    | col. Read only                   |                                                  |
| Address            | The address of the G                                                                                                    | T-541. Read only                 |                                                  |
| Remote Server      | The remote VxServer                                                                                                    | server's IP or domai             | n name                                           |
| Remote Server Port | The remote VxServer                                                                                                    | server's Port                    |                                                  |
| GPRS User name     | GPRS user name                                                                                                    |                                  |                                                  |
| GPRS password      | GPRS password                                                                                                    |                                  |                                                  |
| GPRS APN           | GPRS APN (access p                                                                                                    | point name)                      |                                                  |
| Virtual IP         | Virtual IP. Range: 127<br>can't be the same w                                                                                                    |                                  | 254 · This parameter                             |
| Module Alias       | Module Alias. (max. 7                                                                                                    | character)                       |                                                  |
| Heartbeat Time     | Heartbeat time. Rang                                                                                                    | e: 10 sec. ~ 65535 se            | ec.                                              |
| Com End Method     | Com End Method<br>0: Fixed Time. It is<br>as complete a data<br>when no data came<br>at a fixed time<br>1: Fixed Length , It<br>is as complete a<br>data when the | Com End Param.<br>2 ms~ 65535 ms | Remark<br>The GT-541 will<br>transmit a data     |
| Com End Param.     | length of a data<br>more than fixed<br>length<br>2: Fixed end byte.<br>It is as complete a<br>data when receives<br>the fixed end byte.<br>Like "CR" (0x0d)       | 1 ~ 1000<br>0 ~ 255              | when there is a<br>data more than<br>1000 bytes. |

#### 5. Set Parameters – COM Port :

| ■ Prject(none)<br>System | Parameters | Value         | Description   |
|--------------------------|------------|---------------|---------------|
|                          | Port       | COM1 (RS-232) | Read Only     |
| COM Port                 | Data Bit   | 8             | 8 or 7        |
| COM1<br>COM2             | Stop Bit   | 1             | 1 or 2        |
| 001012                   | Parity Bit | none          | none,odd,even |
|                          | Baudrate   | 9600          | bps           |

| Parameters | Description                                      |
|------------|--------------------------------------------------|
| Port       | COM Port name. Read only                         |
| Data Bit   | 7 or 8 bits                                      |
| Stop Bit   | 1 or 2 bits                                      |
| Parity Bit | None, even, Odd                                  |
| Baudrate   | 2400, 4800, 9600, 19200, 38400, 57600, 115200bps |

6. Click the "Download" button to download these parameters to GT-541

| 🌃 GT-541 V | r1.00 B5 2011/11/17                                 |  |
|------------|-----------------------------------------------------|--|
| Project    | Exit                                                |  |
| COM5       | 😪 🛩 Disconnect 🛛 🕹 Download 🖉 🛥 Upload 🖉 🗠 System 🔹 |  |

### • PIN/PUK Code

When the GT-541 starts and the STA LED is blanking per 50 ms, it is needed to input the PIN or PUK code in the GT-541. In this condition, click "System->Input PIN/PUK" button to set the PIN/PUK code.

| Signal Quality           |
|--------------------------|
| Reboot GT-541            |
| Recover Default Settings |
| Firmware Version         |
| Input PIN/PUK            |

(1) Asking for inputting PIN code:

If the PIN code is effective, the "Enter SIM PIN/SIM PUK" window would pop-up as follows. If the number of times for inputting the wrong PIN code is more than the allowed number, the PIN code would be ineffective. And the "PUK code" window would pop up.

| D |
|---|
|   |
|   |
|   |
|   |
|   |
|   |
|   |
|   |

(2) Asking for inputting PUK code

If the PIN code is ineffective, the "PUK code" window would pop-up as follows. As the number of times for inputting the wrong PUK code is more than allowed number, the SIM card would be ineffective forever. Therefore, it is important to input the correct PUK code.

| 🔜 Entry SIM PIN / SIM PUK       |  |
|---------------------------------|--|
|                                 |  |
| Times Remain to Input SIM PUK:  |  |
| 10                              |  |
| Please Input SIM PUK Code:      |  |
|                                 |  |
| Please Input New SIM PIN Code : |  |
| OK OK                           |  |

| ullet | Troubleshooting    |  |
|-------|--------------------|--|
| •     | i i odbiooniooting |  |

| ltem | Trouble state                                     | Solution                                                                                                    |
|------|---------------------------------------------------|----------------------------------------------------------------------------------------------------|
| 1    | EXT LED is off                                    | Please check the external power and wire connection.                                                                                                    |
| 2    | STA is always on                                  | <ol> <li>Check SIM card.</li> <li>Check Antenna.</li> <li>Check the GSM signal strength.</li> <li>Check your SIM Card that enabled GPRS<br/>function</li> </ol> |
| 3    | GT-541 Utility can not connect to GT-541 device   | Check COM port wire connection.                                                                                                    |
| 4    | Don't have the user name, password or APN of GPRS | Confirm these parameters with your cell provider.                                                                                                    |
| 5    | Can't connect to VxServer                         | <ol> <li>Check the remote server's IP</li> <li>Check the remote server's Port</li> <li>Check the Virtual IP</li> </ol>                                          |

### Technical Support

If you have problems about using the GT-541, please contact ICP DAS Product Support.

Email: Service@icpdas.com